## 校聘云学生小程序端绑定流程及简历投递

一、微信学生小程序端

方法一: 通过微信扫一扫,扫描下图二维码进入"校聘云" 、。

## 方法二: 通过进入微信小程序搜索"校聘云"

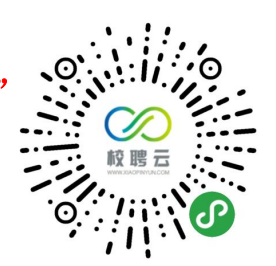

拒绝

允许

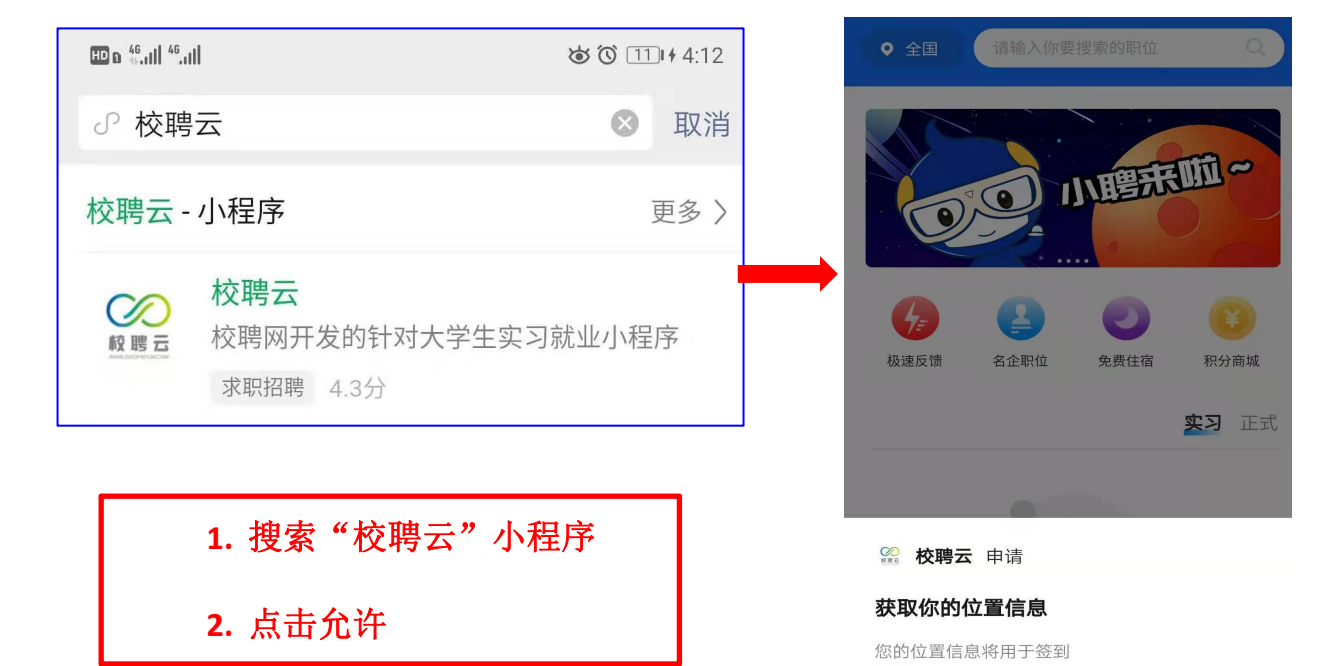

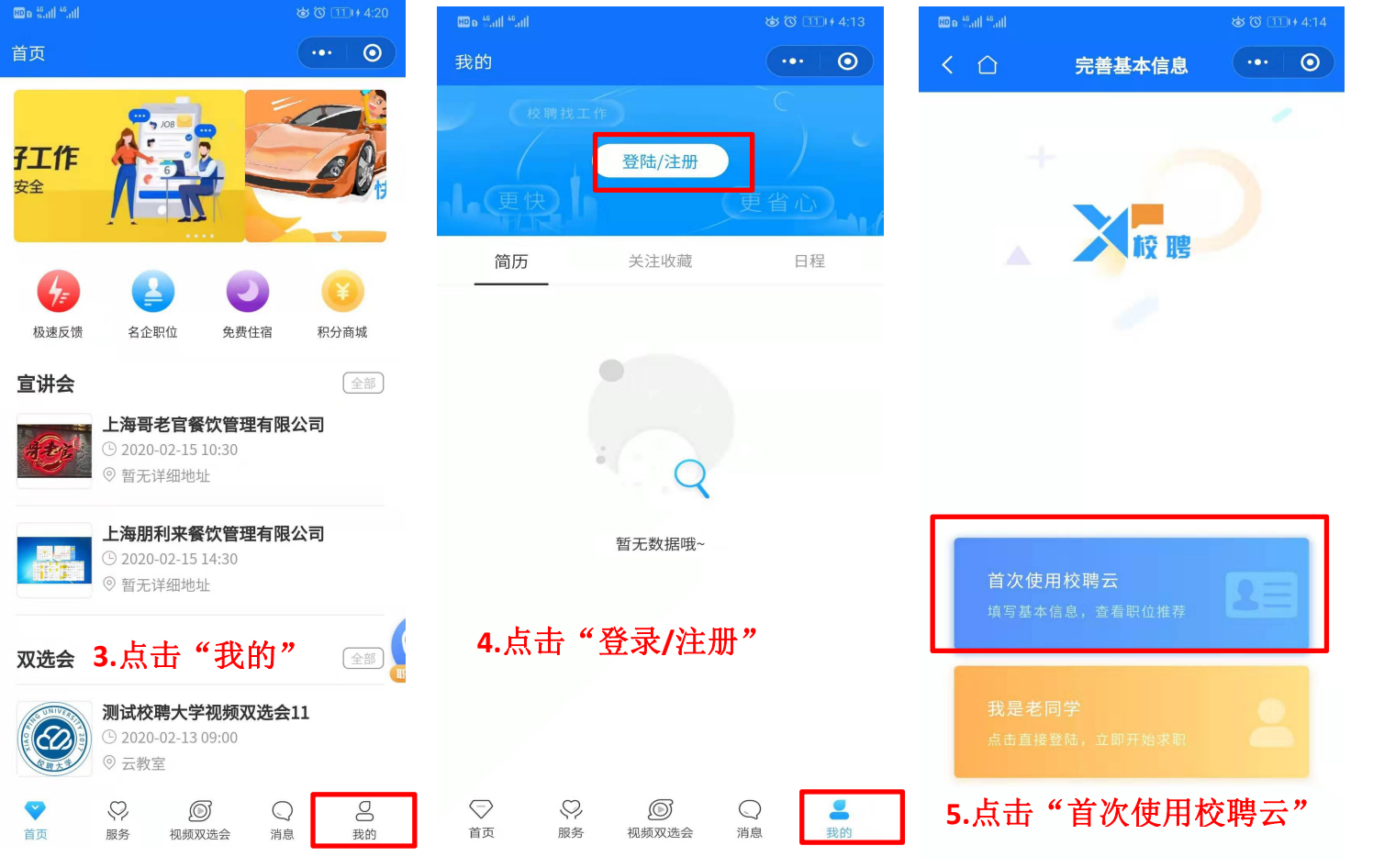

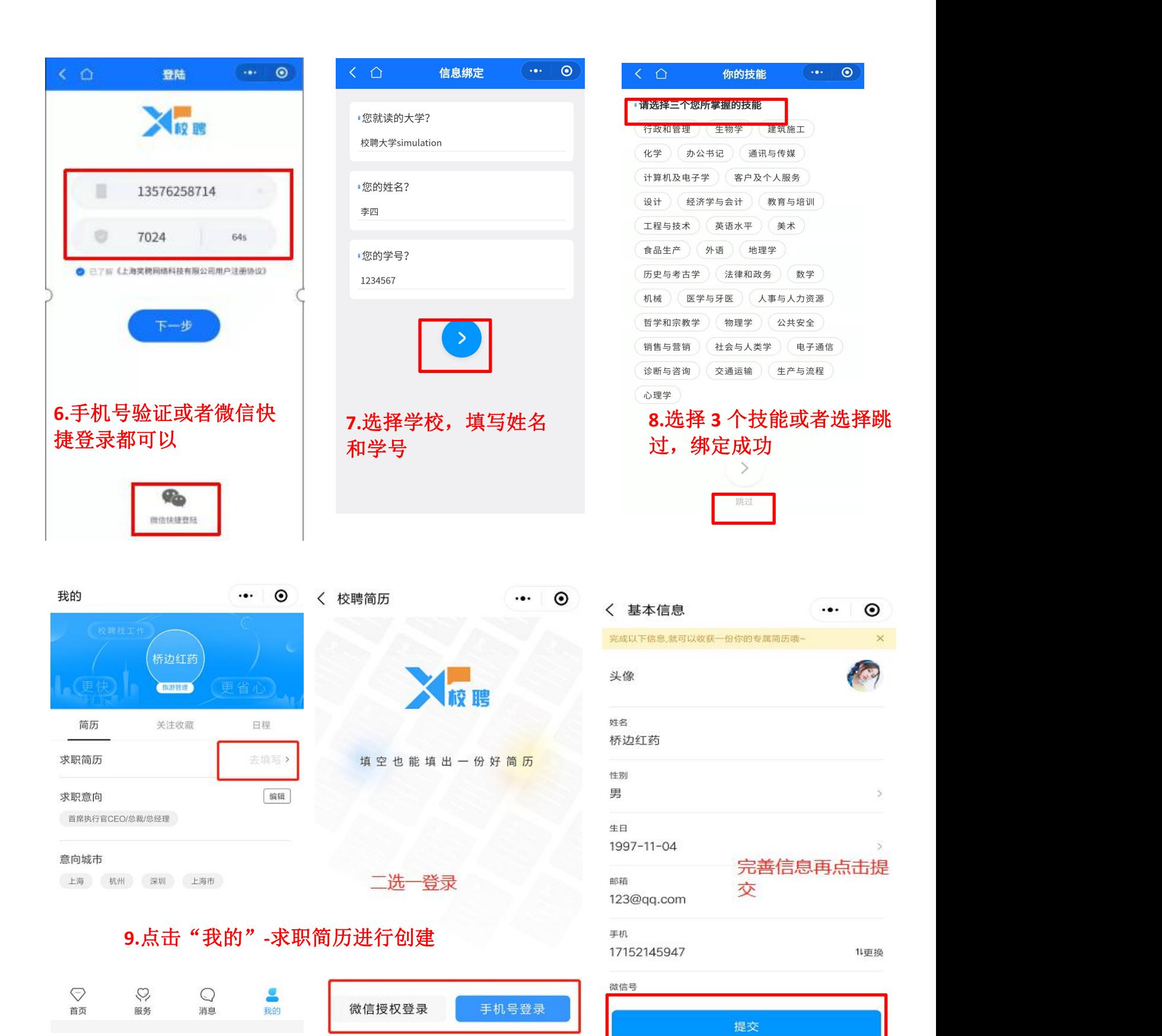

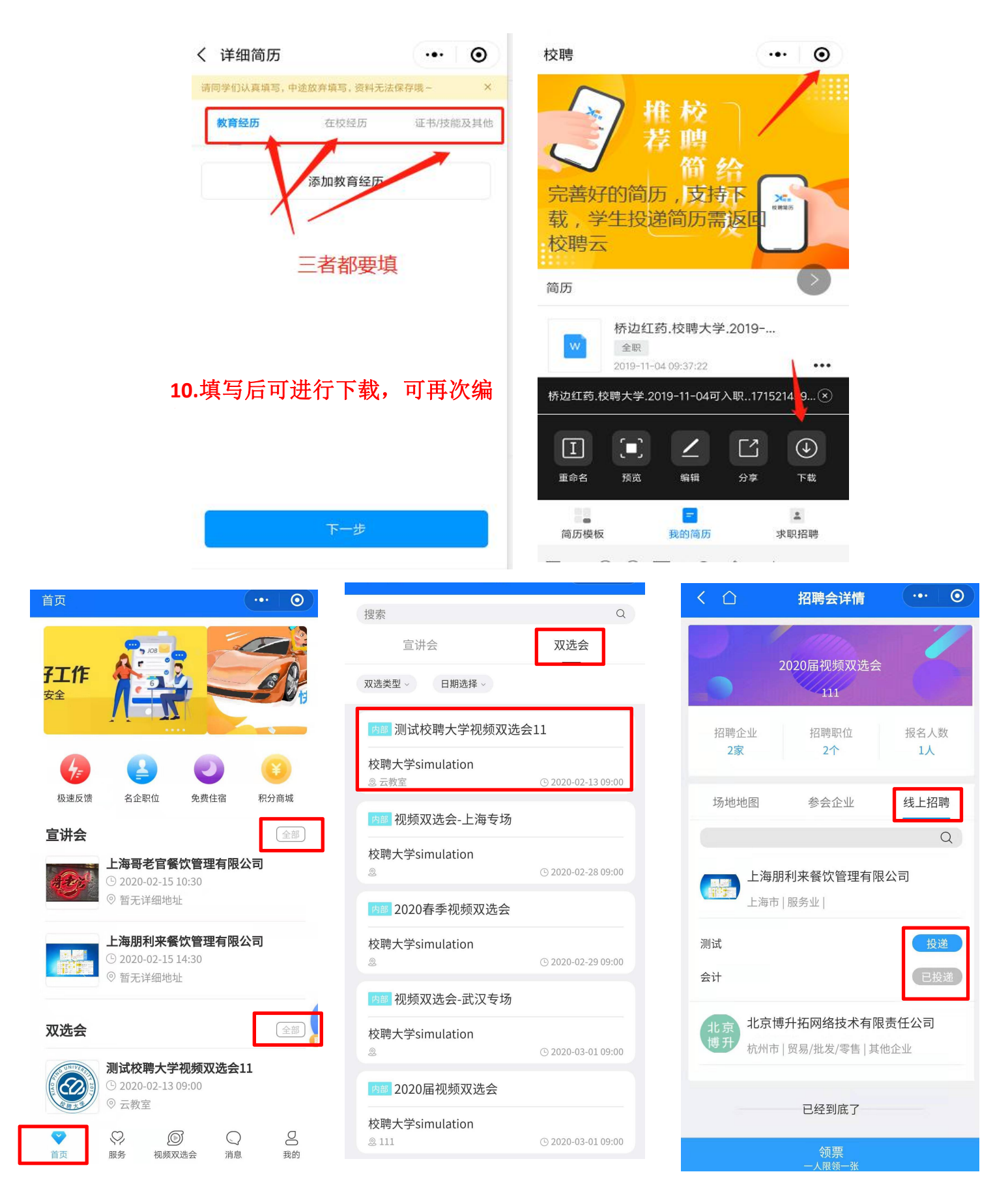

**10.**点击"首页"**-**双选会**/**宣讲会**-**线上招聘,进行查看企业详情,进行简历投递

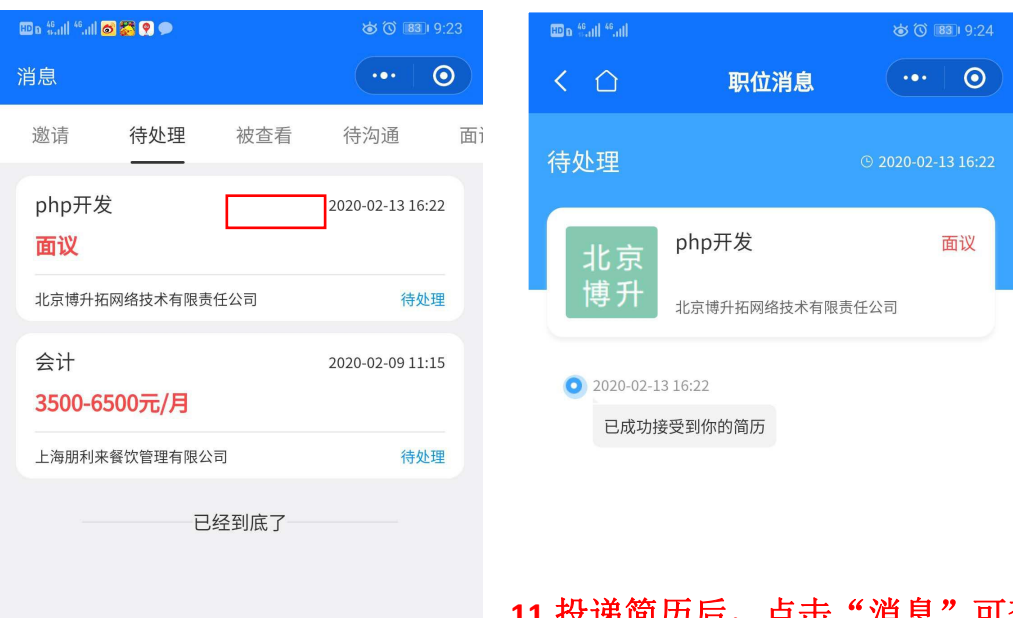

## 11.投递简历后,点击"消息"可查看 投递简历后的企业反馈

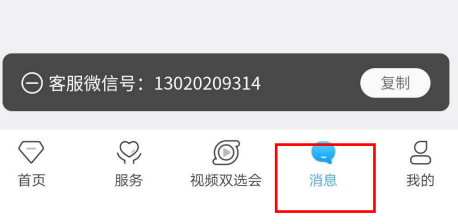